# Getting started-How to raise your first patch

Rutuja Surve MariaDB Foundation

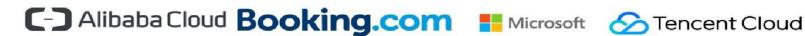

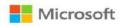

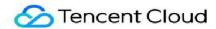

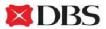

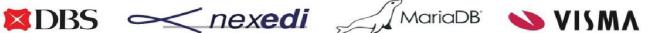

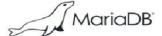

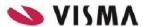

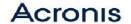

Tencent Game DBA VIRTUOZZO TDSQL

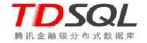

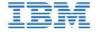

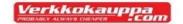

The MariaDB Foundation

Supporting continuity and open collaboration

Please support us to guarantee that our mission succeeds!

## **Getting Started for Developers**

Find development projects to work on:

JIRA has a list of unresolved and unassigned issues: <a href="https://jira.mariadb.org/">https://jira.mariadb.org/</a>

List of beginner friendly tasks also available

https://mariadb.com/kb/en/library/contributing-code/

https://mariadb.com/kb/en/library/project-suggestions/

https://mariadb.com/kb/en/library/plans-for-mariadb-104/

Join <u>maria-developers</u> and write to the maria-developers@lists.launchpad.net for questions or suggestions

Ask any questions on: #maria channel on freenode in IRC

#### Get the Code, Build it, Test it

Maria DB Server is hosted on GitHub: <a href="https://github.com/Maria DB/server">https://github.com/Maria DB/server</a>.

Prerequisites: Git and Cmake

Fork and clone the repo: git clone https://github.com/MariaDB/your-username/server

**Install dependencies**: apt-get build-dep mysql-server && apt-get install libgnutls28-dev

Configure the build: cmake to generate makefiles for compiling the server

cmake.-DCMAKE\_BUILD\_TYPE=Debug

Compile: make -j5

**Testing the server**: cd mysql-test

./mtr --parallel=5 --mem --force --max-test-fail=0

https://mariadb.org/get-involved/getting-started-for-developers/get-code-build-test/

#### Writing Good Test Cases for MariaDB Server

Starting point for writing test cases: mysql-test/main

.test and .result files for tests should be located here

mysql-test-run.pl supports special extensions:

Output a message into the test result via --echo < Message >

Test error cases: If a statement is required to fail, use --error <error-name>

Create a test case is to create a file in the mysql-test/main/ directory

Run the test-case: ./mtr <test-case-name> --record

--record creates a .result file for the test that is run

#### Good practices for test cases:

https://mariadb.org/get-involved/getting-started-for-developers/writing-good-test-cases-mariadb-server/

### Submitting a Pull Request

Clone the fork of the server on your local machine

Create a development branch for the feature or bug fix

- Code the patch, write a test case for it. Record the result of the test, running the full test suite
- Commit the patch, including the test and result files.
- Follow the guidelines for writing a good commit message.
- Push the changes to your repository
- Go to Github to initiate a pull request

https://mariadb.org/get-involved/getting-started-for-developers/submitting-pull-request/

Thank You